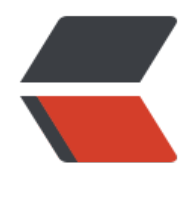

链滴

## mysql 创建数[据库](https://ld246.com)、授权并备份

作者: pcstar

- 原文链接:https://ld246.com/article/1543803992763
- 来源网站:[链滴](https://ld246.com/member/pcstar)
- 许可协议:[署名-相同方式共享 4.0 国际 \(CC BY-SA 4.0\)](https://ld246.com/article/1543803992763)

直接上操作:

panchao@panchao-GE62-6QF:~\$ mysql -u root -p Enter password: Welcome to the MySQL monitor. Commands end with ; or \g. Your MySQL connection id is 38 Server version: 5.7.24-0ubuntu0.18.04.1 (Ubuntu)

Copyright (c) 2000, 2018, Oracle and/or its affiliates. All rights reserved.

Oracle is a registered trademark of Oracle Corporation and/or its affiliates. Other names may be trademarks of their respective owners.

Type 'help;' or '\h' for help. Type '\c' to clear the current input statement.

mysql> mysql> mysql> mysql> create datbase pcstar character set utf8 collate utf8\_general\_ci; ERROR 1064 (42000): You have an error in your SQL syntax; check the manual that correspon s to your MySQL server version for the right syntax to use near 'datbase pcstar character set u f8 collate utf8\_general\_ci' at line 1 mysql> mysql> mysql> create database pcstar character set utf8 collate utf8\_general\_ci; Query OK, 1 row affected (0.00 sec)

mysql> mysql> grant all on pcstar.\* to 'pcstar'@localhost identified by '123456'; Query OK, 0 rows affected, 1 warning (0.00 sec)

mysql> FLUSH PRIVILEGES; Query OK, 0 rows affected (0.00 sec)

mysql> quit Bye panchao@panchao-GE62-6QF:~\$ mysqldump -u pcstar -p --databases pcstar > Downloads/p star.sql Enter password:

还原数据库使用source 命令,需要先登录数据库,在数据库操作界面调用该指令进行还原,语法如 :

mysql> source ~/Downloads/pcstar.sql